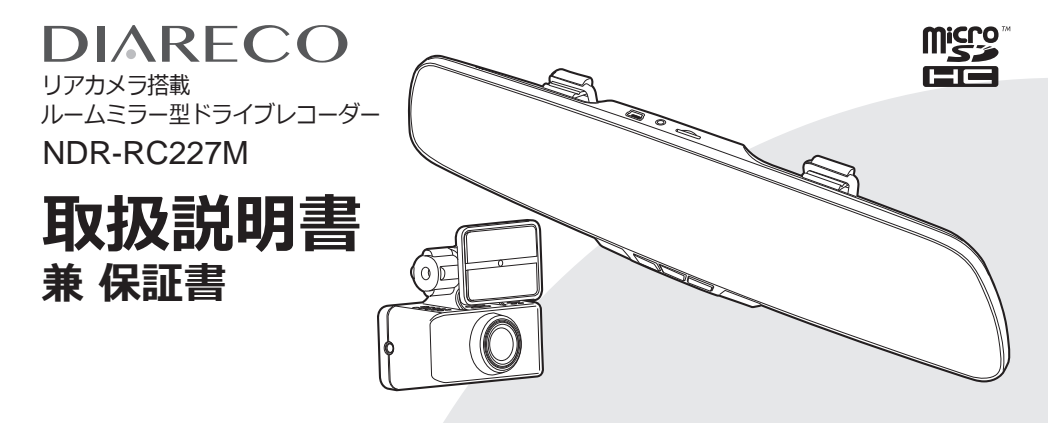

このたびは本製品をお買い上げいただき、誠にありがとうございます。 本書は車載用ドライブレコーダー本体およびシステムに関する取扱説明書です。

■ご使用の前には、本書をよくお読みの上、記載された内容にしたがって正しくご使用ください。 ■裏表紙の保証書に「お買い上げ日・販売店名」などが記入されているか必ずお確かめの上、本書とともに大切に 保管してください。

事故が発生した場合、録画データが上書きされないよう電源をオフにし、microSDHCカードを抜いて保 管することをお勧めします。

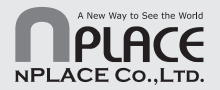

RC227M2207V1

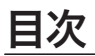

#### ・ファイルを保護する ………………………………… 20 はじめに ・ファイルを保護解除する …………………………… 22 ■免青事項/使用前の注意 …………………………………1 ・ファイルを削除する ………………………………… 25 ■設定する ・設定メニューを表示する …………………………… 27 製品内容 ・設定メニューの内容 ………………………………… 28 ・動体検知(駐車干ード)を設定する………………… 29 ■内容物…… ・日付/時刻を設定する……………………………… 30 ■各部の名称 … 取り付け方法 ・設定をリセットする ………………………………… 31 ・初期値一瞥 …………………………………………… 32  $\blacksquare$ microSDHC カードについて ■取り付け方 · microSDHC カードの取り扱い方 …………………… 33 · microSDHC カードの入れ方/出し方 ……………… 33 ■緑画ファイルについて ・リアカメラを取り付ける ……………  $\cdots \cdots \cdots \cdots \cdots$ 10 ・緑画時間の目安…… ·micro SDHC カードを差し込む …………………… 12 · microSDHC カードの容量の割当 …………………… 34 ・映像を確認して、角度を調整する …………………… 12 ・録画ファイルの種類について………………………… 34 · パソコンでファイルを見る ………………………… 36 基本動作説明 ■記動する トラブルシューティング • 雷酒をオンにする ………… ・起動時に確認すること ………………………………… 13 ■故障かな?と思ったら …………………………………… 37 ・モード切替について………………………………… 15 本体仕様 / アフターサービス ・動画モードで録画する ……………………………… 16 ・雷源をオフにする……………………………………17 ■什様 ……… ■基本操作一瞥 ……… ■ファイルの再生/保護・削除 保証書 ・ファイルを再生する ………………………………… 19

## はじめに 免責事項/使用前の注意

### 【免責事項】

- ・本製品を使用することによって生じた、直接・間接の損害、データの消失などについては、当社は一切その責任を負いかねます。
- ・本製品(ソフトウェア含む)は日本国内での使用を前提としており、日本国外で使用された場合の責任は負いかねます。
- ・本製品を使用中にデータ等が消失した場合でも、データなどの保証は当社では一切の責任を負いかねます。
- ・正常に取り付けられていない場合、本製品が落下することがあります。誤った取り付け方、誤った場所に取り付けたことにより 発生する製品ならびに車の異常は、当社では一切の責任を負いかねます。
- ・本製品で録画した映像は、使用目的や使用方法によっては、被写体のプライバシーなどの権利を侵害する場合がありますが、当 社は一切の責任を負いかねます。
- ・microSDHC カード内のデータ加工などによるデータ破損・紛失などは当社では一切の責任を負いかねます。microSDHC カードの 紛失または使用者の不注意による損傷などは保証対象外となり、当社では一切の責任を負いかねます。
- ・microSDHC カードの消耗に起因する故障、または損傷については当社では一切の責任を負いかねます。
- ・本製品の使用および取付工事に関わる車の問題に関して、当社では一切の責任を負いかねます。
- ・いかなる場合でも、取付および撤去に関わる工事費等を当社ならびに販売店で負担することができません。
- ・本書に使用されている画像はイメージであり、実際と異なる場合があります。

安定的な動作のため、1~2週間に一度の microSDHC カードのフォーマットをおすすめします。 microSDHC カードは消耗品です。長期間使用すると保存機能に問題が発生する恐れがあり ますので、定期的に新しい microSDHC カード (Class 10 以上)に買い替えることを推奨 します。

## 【使用前の注意】

- ・取扱説明書および本製品の仕様に関して、改良のため予告なく変更することがあります。
- ・本書に掲載されているイラストはイメージであり、実際とは異なる場合があります。
- 1 ・木聿の内容に関しましては万全を期して作成しておりますが、万一ご不塞な占や誤りなどお気づきの占がありましたら、サポート センターまでご連絡いただきますようお願いします。

## はじめに 使用上の注意

このたびは木製品をお買い上げいただき、誠にありがとうございます。 ご使用の前に、安全上の注意をよくお読みの上、正しくご使用ください。

この項に記載しております注意事項、警告表示には、使用者や第三者への人的危害や財産への損害を未然に防ぐ内容を 含んでおりますので、必ずご理解の上、守っていただくようお願い致します。

次の表示区分に関しましては、表示内容を守らなかった場合に生じる危害、または損害程度を表します。

この表示を無視して誤った取り扱いをすると、人が死亡、または重傷を負う可能性が想定される内容を<br>示しています。

この表示を無視して誤った取り扱いをすると、人が重傷を負う可能性、および物的損害の発生が想定される<br>内容を示しています。

内容の種類を次の絵表示で区分し、説明しています。

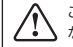

この絵表示は、「注意」しなければ ならない内容です。

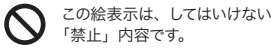

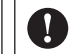

この絵表示は、必ず実行していた だく「強制」内容です。

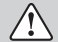

長時間、高温・直射日光にさらされる場所や湿度の高い場所への設置、車内への放置は故障の原因となります。使用しない場合は 必ず本体を外して保管してください。

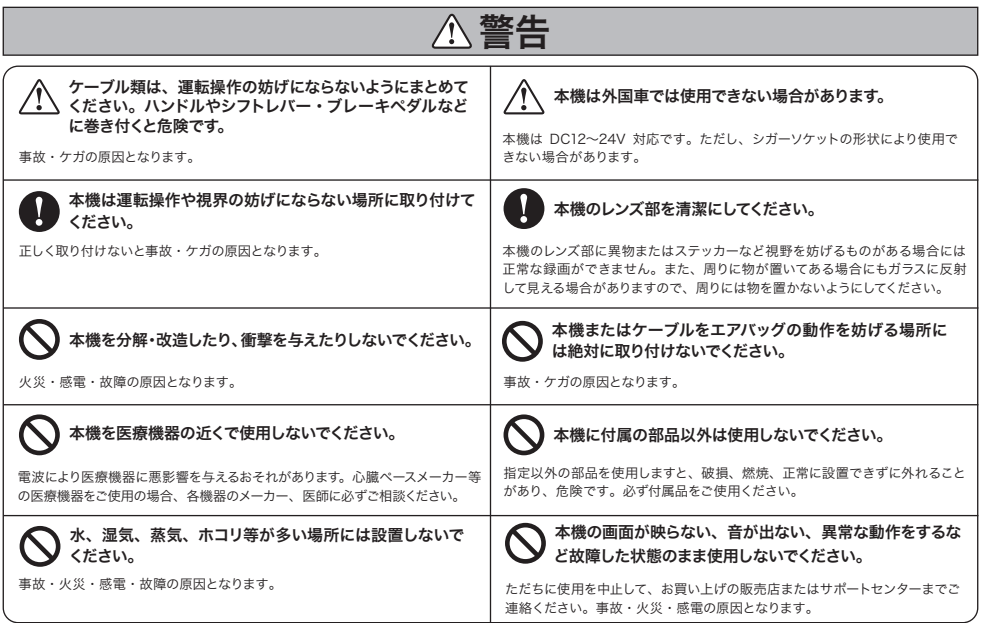

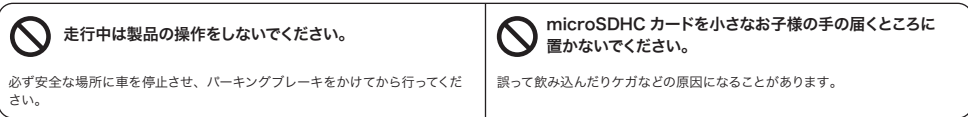

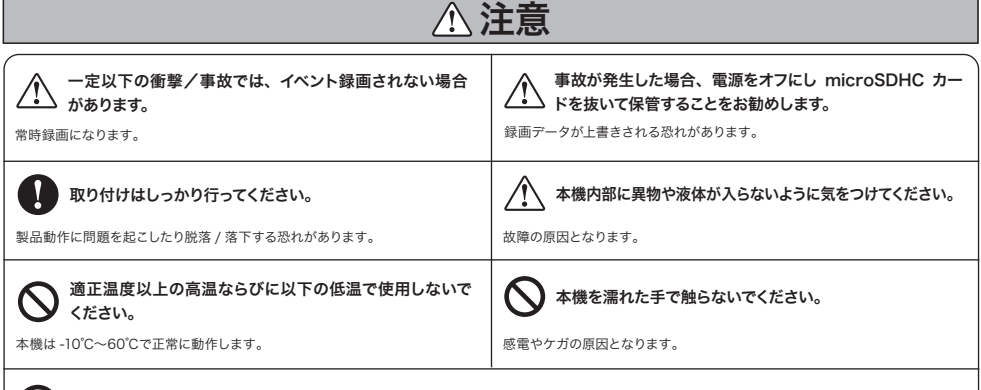

◆ 本機を拭くときにベンゼン、シンナー、アルコールなどは使用しないでください。

製品に傷がつくことがあります。本機を拭くときは柔らかい布を使って乾拭きをしてください。

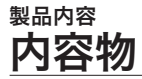

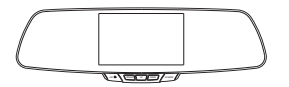

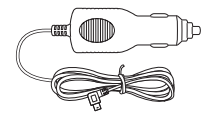

木休 専用シガー電源アダプター OP-CA15D  $(DC12V/24V)$  1.5A ケーブル長:約 3.5m

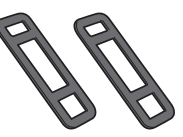

取付バンド 2 個 OP-B167MD ※本体に装着済

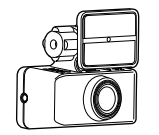

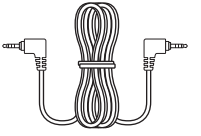

専用リアカメラ(車内用) OP-RC11HD

専用リアカメラ接続ケーブル OP-RC21CA ケーブル長:約 7m

●ケーブル固定クランプ OP-CC16 (16個) (※適切な場所、個数をご使用ください。) ●microSDHC カード OP-SD8C10 (8GB Class10、購入日より保証 90 日間) ●取扱説明書 兼 保証書 OP-M227 (本書)

※内容物がすべて揃っていることを確認してください。 ※本製品は 8~32GB までの microSDHC カード (Class 10 以上)に対応しています。 ※製品の仕様および外観は、改良のため予告なく変更することがあります。

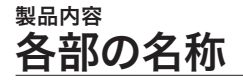

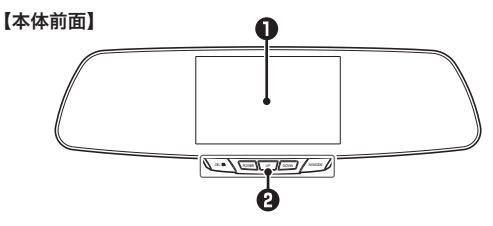

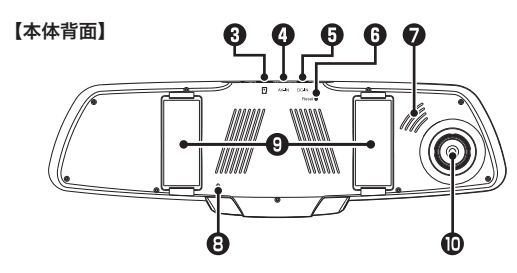

- **■LCD(5 インチ IPS モニター)** 記録中の映像、設定内容などを表示します。
- 操作ボタン 本体の操作や設定を行います。
- **6 microSD スロット** 記録用のmicroSDHCカードを挿入します。
- **4 カメラ入力端子 (AV-IN)** リアカメラ(接続ケーブル)を接続します。
- 電源端子(DC-IN) 専用シガー電源アダプターを接続します。
- 本機を強制的に再起動する際に使用します。 リセットボタン
- 録画ファイルの音声や効果音が出ます。 スピーカー
- ◎ マイク 録画時に周囲の音を録音します。
- 純正のルームミラーに取り付けるときに使用します。 6 取付バンド部

#### カメラレンズ

車両前方を撮影します。

## 取り付け方法 取り付ける前に必ずお読みください

### 取り付け時の注意事項

- ●取扱説明聿にしたがって正しく取り付けてください。誤った取り付けは、道路運送車両法違反となります。
- ●木製品は二輪車での使用を相定していません。「輪車でのご使用はおやめください」
- ●取り付ける前に、本機に電源ケーブルが接続でき、操作が行える位置かどうかをご確認ください。
- ●純正ルームミラーの形状、または周辺の干渉物によっては取り付けできない場合があります。
- ●本機はルームミラーに取り付ける仕様のため、走行中の振動などでルームミラーが振れてしまったり、傾いてしまう場合があります。 ●本機は純正ルームミラーと距離感、視界が異なります。
- ●microSDHC カードを挿入する向きにご注意ください。
- ●取り付けおよび角度の調整を行う場合、必ず純正のルームミラーを持ちながら行ってください。ルームミラーを持たずに行うと、 本機が外れたり、取付強度の弱い一部の車両(軽自動車やフロントガラス接着型の車等)のルームミラーが破損する恐れがあり ます。
- ●本機の鏡面に衝撃を与えないでください。
- ●本機の近くに GPS 機能を持つ製品や VICS 受信機を設置すると、誤動作を起こす可能性があります。
- ●テレビ/ラジオアンテナの近くで使用すると、ノイズが発生したり、音飛び、感度低下の原因となる場合があります。
- ●本機がルームミラーにしっかり装着されていることをご確認の上、走行してください。
- ●本機はルームミラーに直接取り付けるため、振動によりミラーが振れてしまったり、ルームミラーが傾く場合があります。
- ●本機を装着すると、純正ルームミラーの防眩機能は使用できなくなります。
- ●カメラレンズ周囲に他のものを配置しないでください。映像に映り込む可能性があります。
- ●本機の取付バンドは、時間が経過すると劣化します。劣化すると製品の脱落/落下につながりますので、新しい取付バンドに交 換してください。交換の際は、サポートセンターにお問い合わせください。
- ●取付時に、カメラレンズの保護フィルムを必ずはがしてください。

#### 本機に付属している専用リアカメラ以外は絶対に接続しないでください。 故障 火災の原因となります。

## 取り付け方法 取り付け方

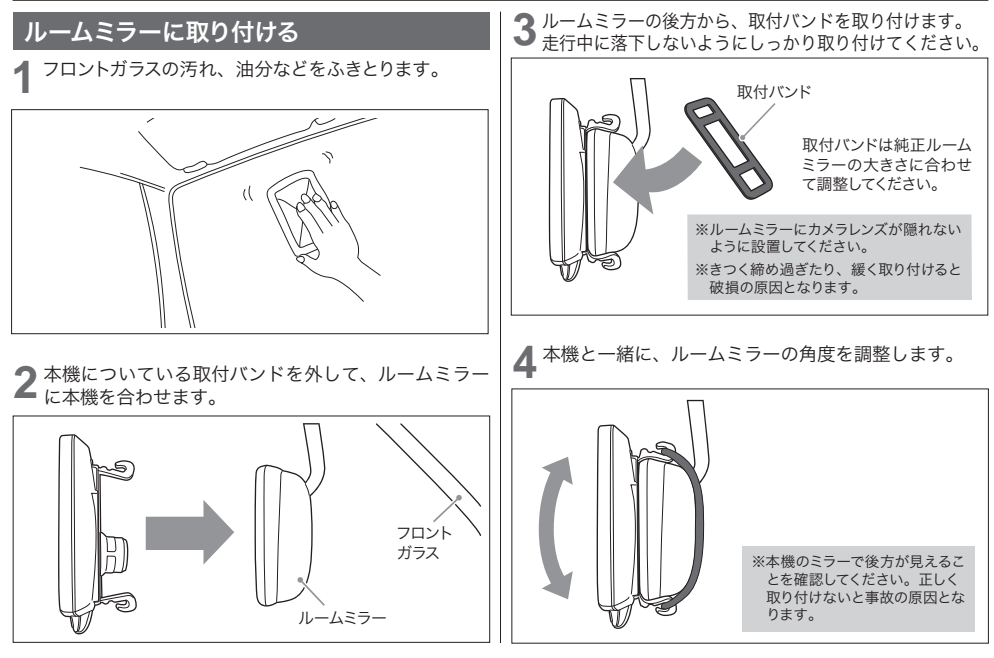

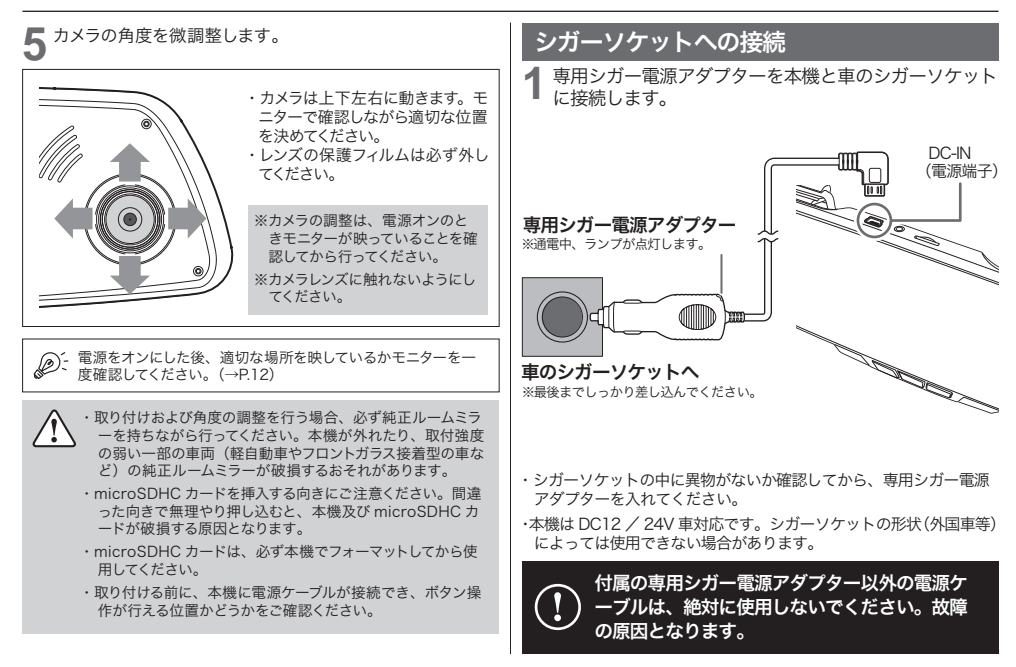

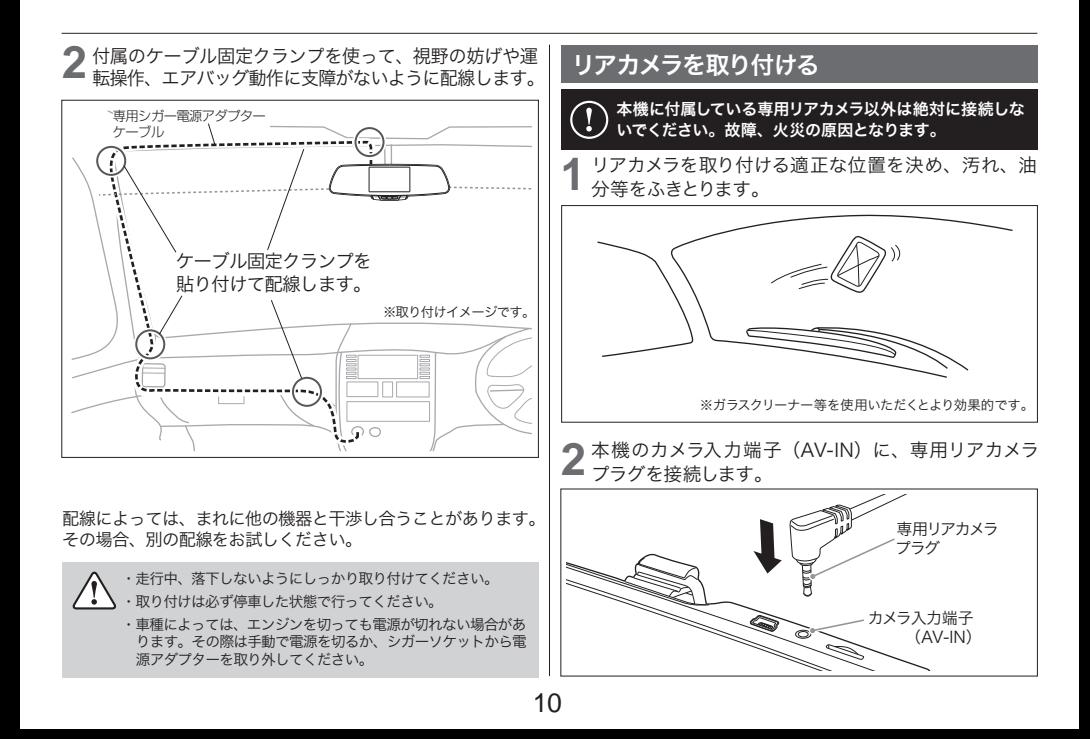

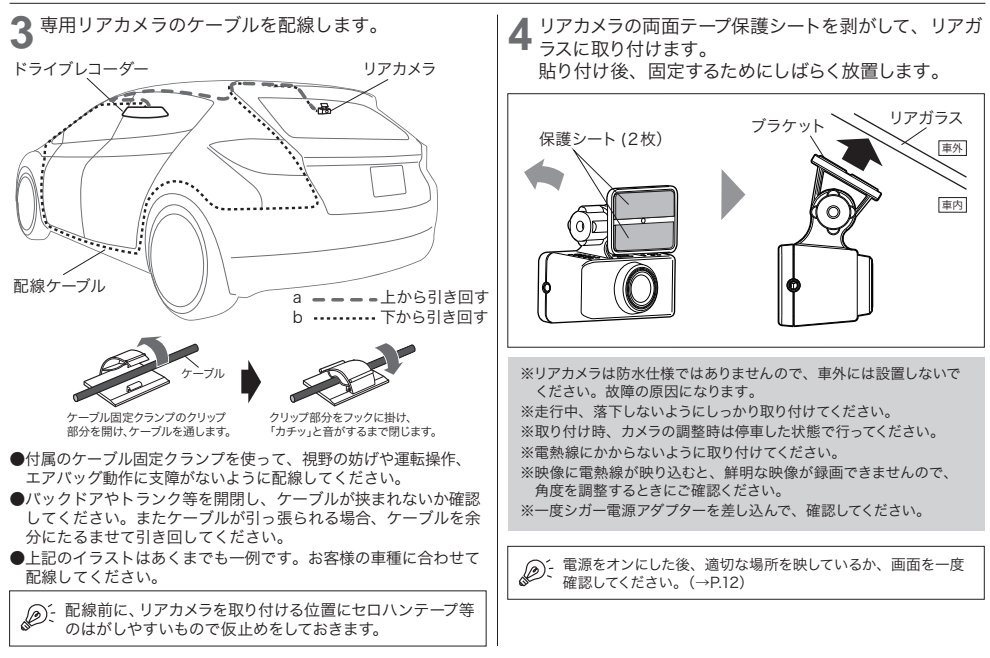

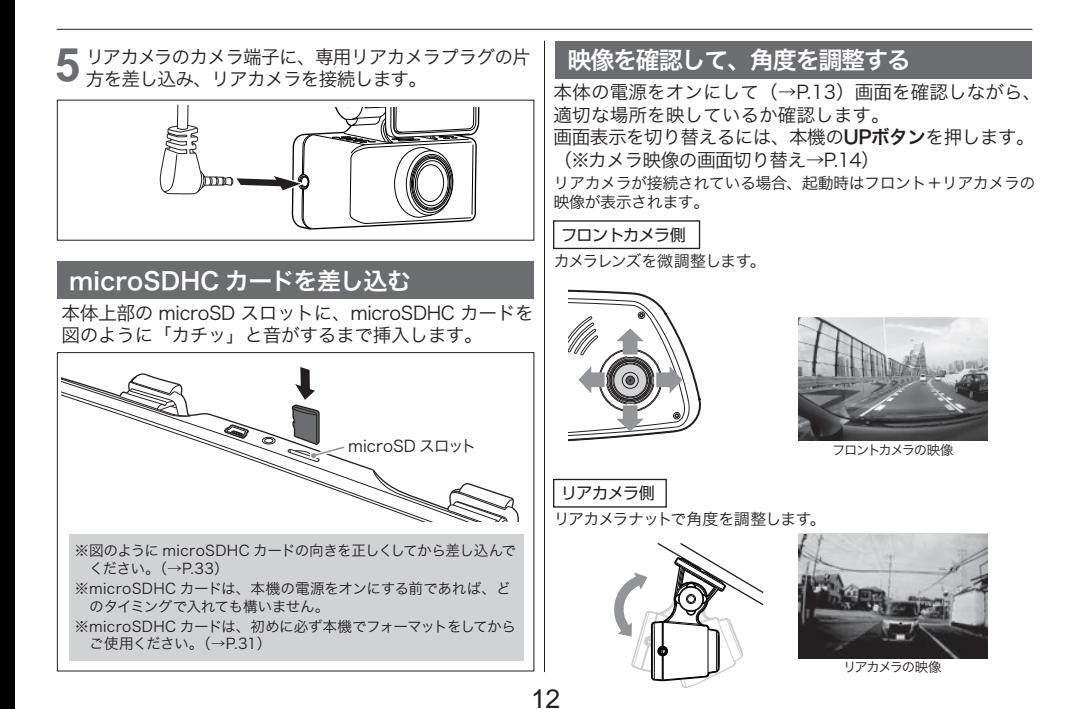

## 基本動作説明 <u>起動する</u>

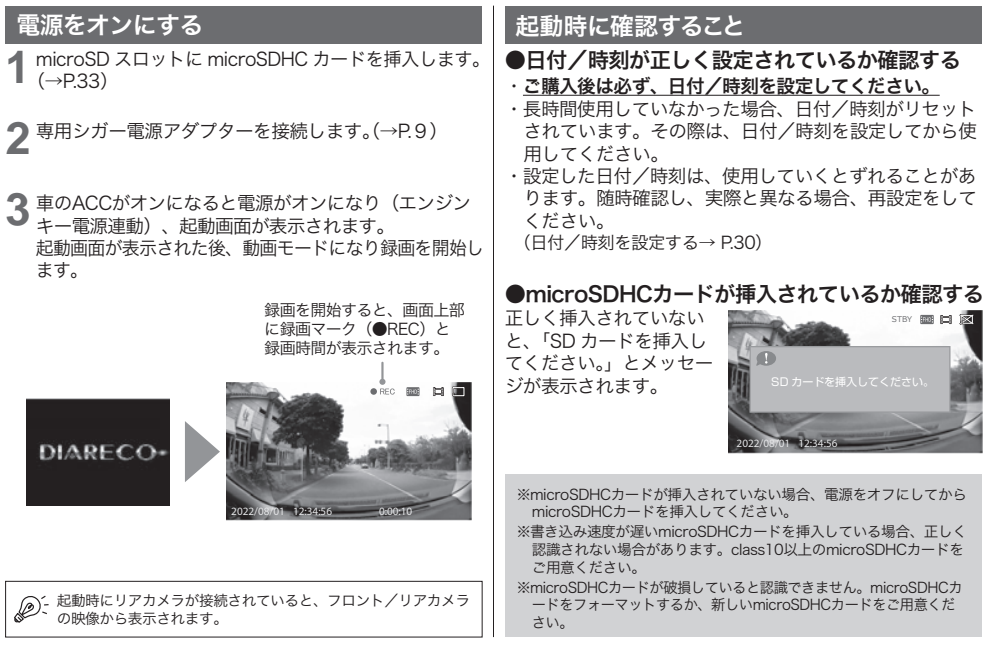

●映像が正しく撮影されているか確認する P.12「映像を確認して、角度を調整する」を参照してくだ さい。

#### ●カメラ映像の画面切り替え

動画モードで UP ボタンを長押しすると、画面が以下のよ うに切り替わります。(長押しするたびに、画面が切り替わります。)

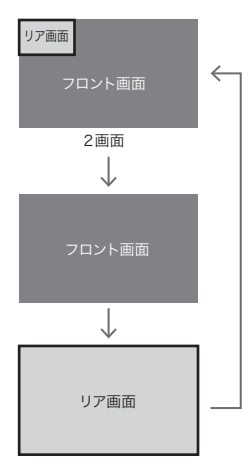

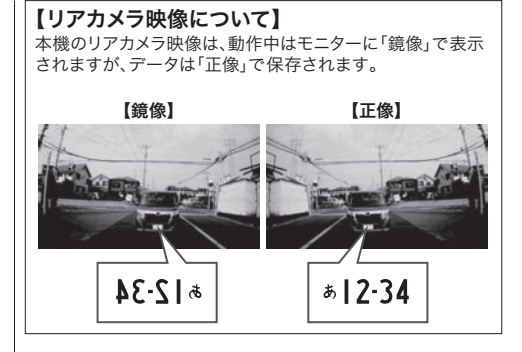

14

#### モード切替について

本機を起動すると、動画モードからスタートします。

録画中の場合、OK ボタンを押して録画を停止してから M/MODE ボタンを長押しすることで、モードを切り替えるこ とができます。

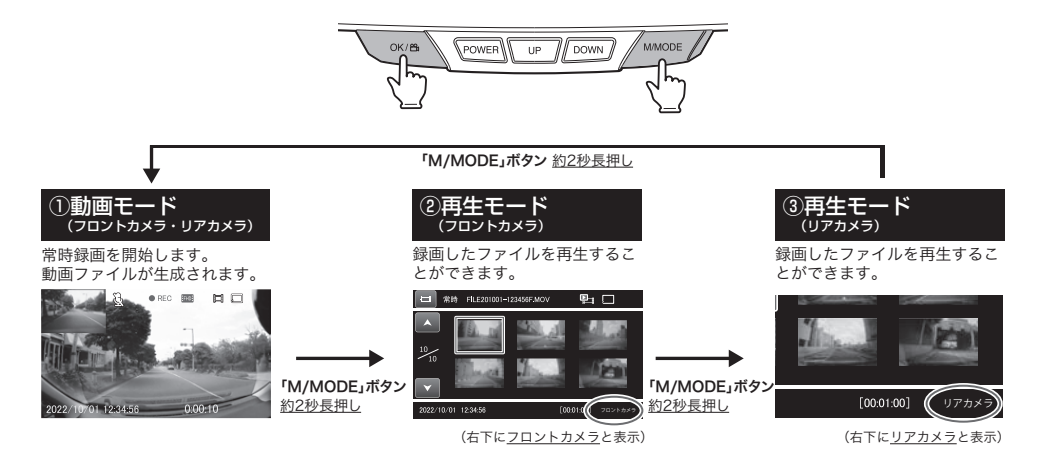

### 動画モードで録画する

microSDHC カードが挿入された状態で本機を起動する と、動画モードになり、常時録画を開始します。 【録画画面】

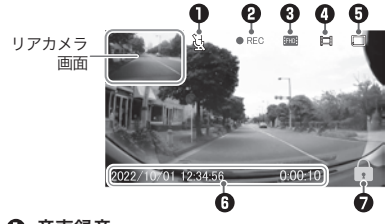

#### ▲ 音声緑音

オンのとき、何も表示されません。 オフのとき、 が表示されます。

**4 緑画/スタンバイ** 

録画中:●REC が表示されます。 スタンバイ中: STRY が表示されます。

**A** 解像度

現在録画している解像度を表示します。

 $A + K$ 

動画モードでは エゴ が表示されます。

**6** microSD カード

□ microSDHC カードが挿入されている microSDHC カードが挿入されていない 現在時刻/録画時間

左:現在の日付/時刻を表示します。 右:録画時間を表示します。

#### ■ イベント緑画

常時録画中に M/MODE ボタンを押す、もしくはGセンサー が一定の衝撃を感知すると、画面右下に が表示されます。 該当する映像とその前後の映像がイベント録画として保存され、 その次の映像から自動的に常時録画になります。

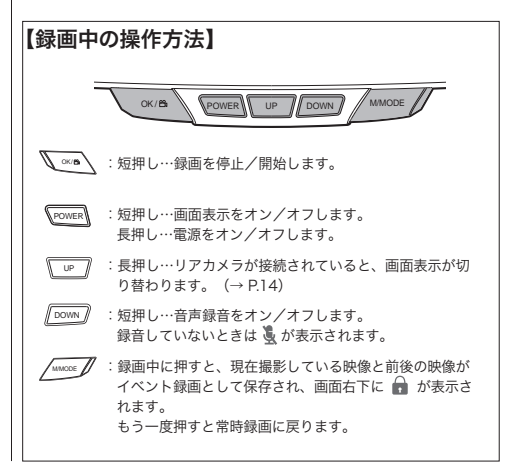

#### 電源をオフにする

- ●車のエンジン(ACC)を切ったり、通電中にシガー電源 アダプターを抜くと、約5秒後に終了画面が表示されて 電源がオフになります。
- ●POWER ボタンを約 2 秒間長押しすると、終了画面が表 示されて電源が切れます。

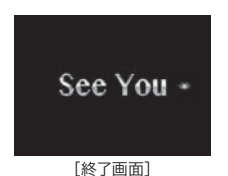

#### リセットする

「ボタンを押しても反応しない」「画面がフリーズしてしまっ た」等、本機が動作しなくなったり誤動作を起こしたりし た場合、ルームミラーから本体を取り外して、背面のリセ ットボタンを押して再起動をしてください。

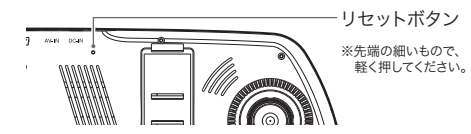

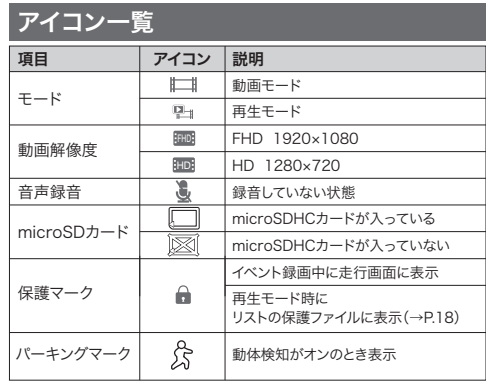

## 基本動作説明 ファイルの再生/保護・削除

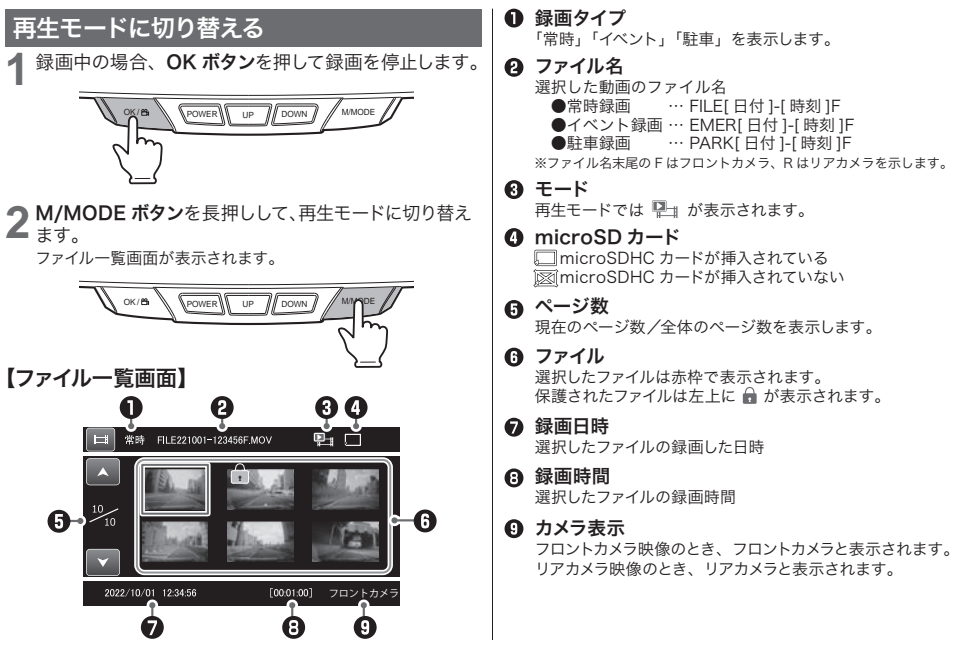

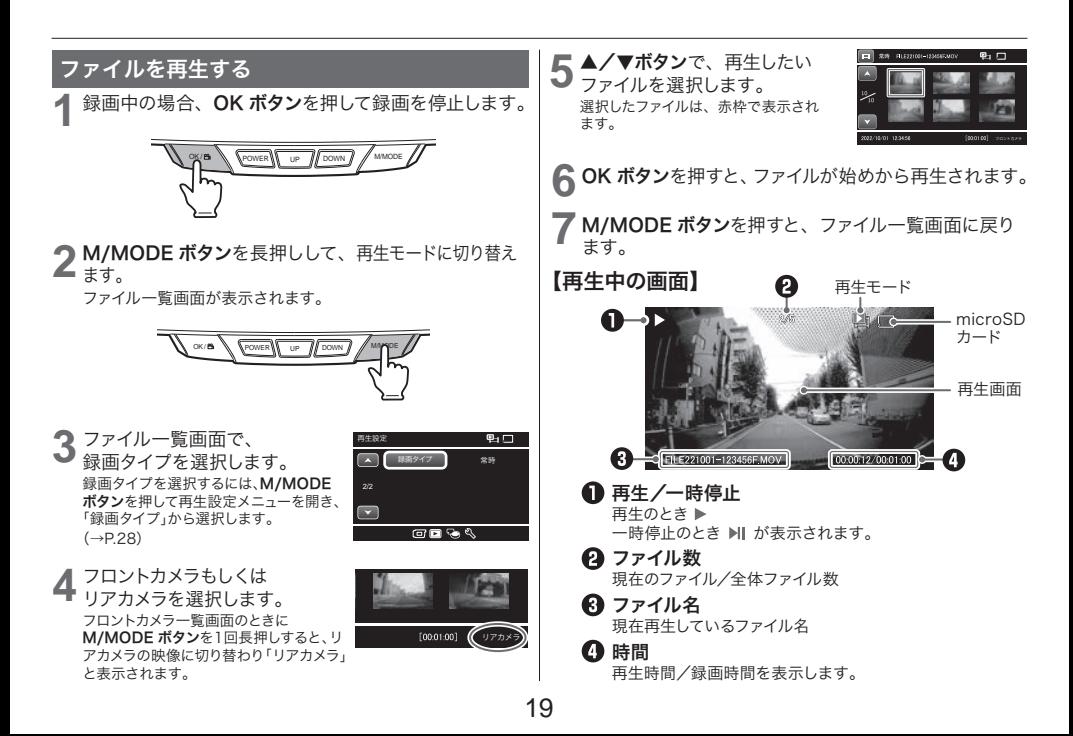

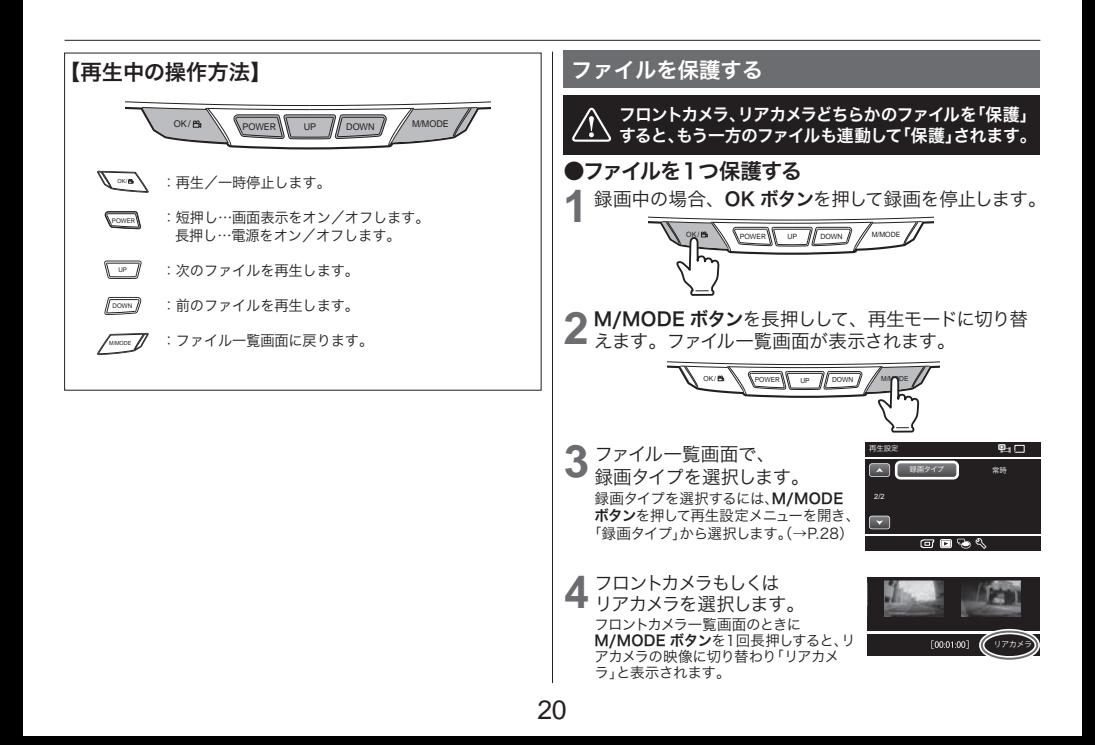

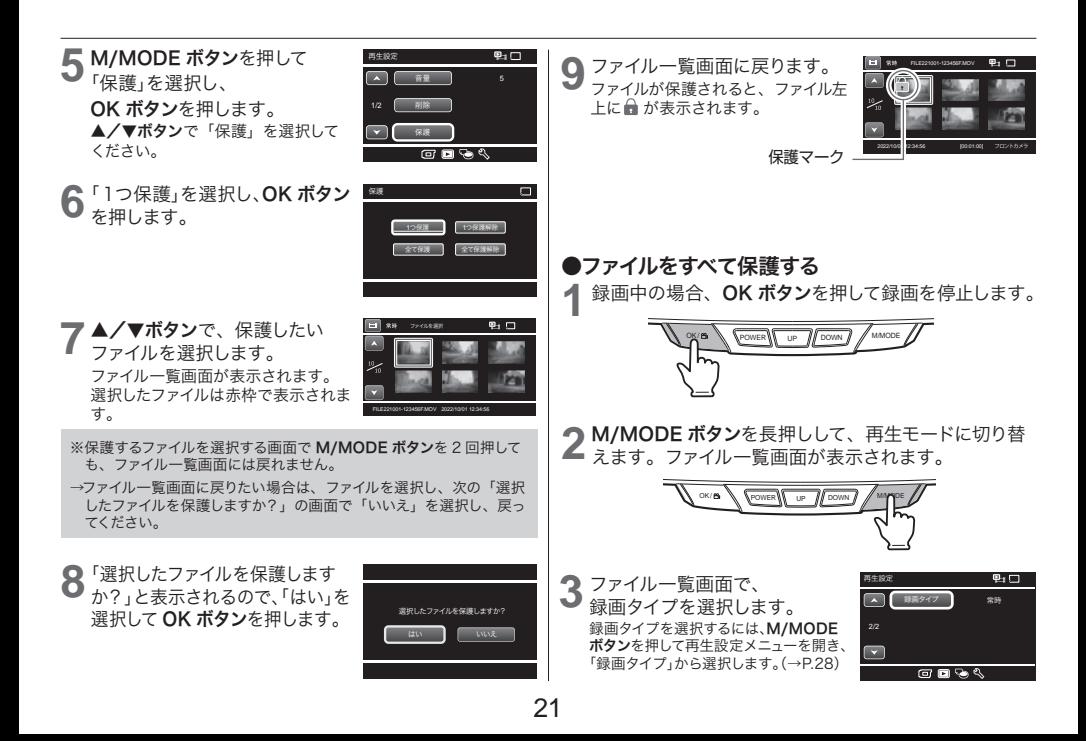

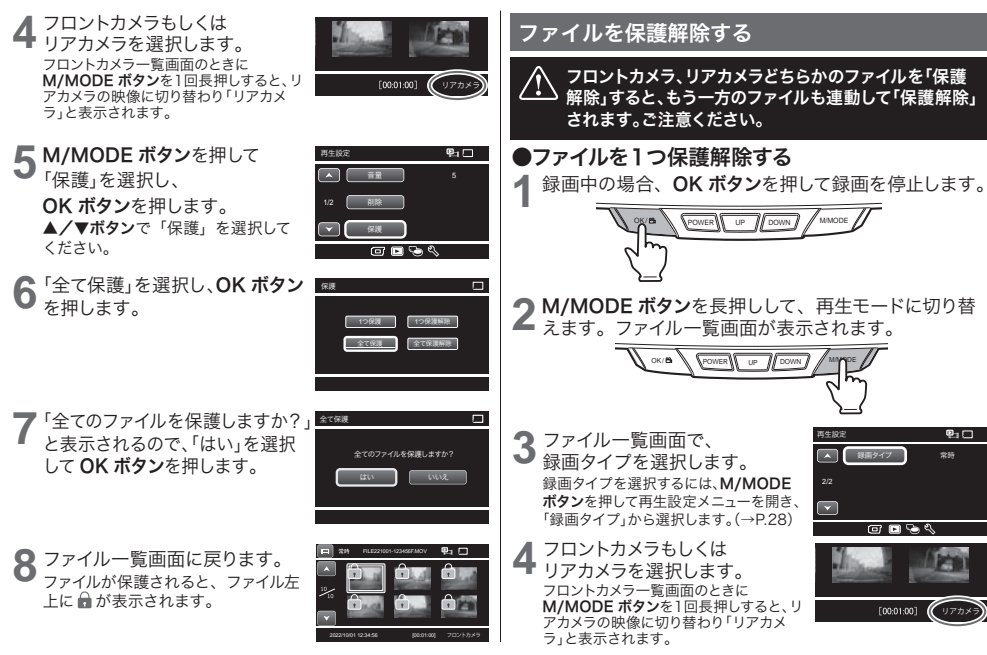

22

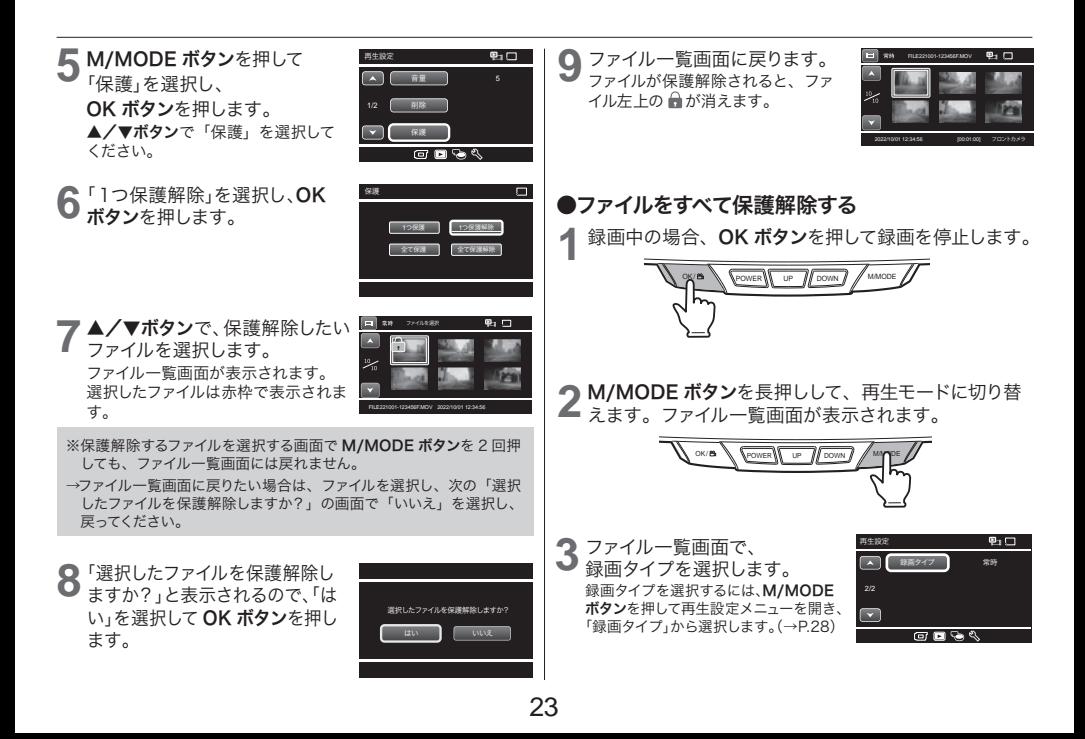

- フロントカメラもしくは リアカメラを選択します。 フロントカメラ一覧画面のときに M/MODE ボタンを1回長押しすると、 リアカメラの映像に切り替わり「リアカ メラ」と表示されます。 **4**
- **5 M/MODE ボタン**を押して<br>5 「保護」を選択し、 「保護」を選択し、 OK ボタンを押します。 ▲/▼ボタンで「保護」を選択して ください。
- **6**「全て保護解除」を選択し、 OK ボタンを押します。

- 「全てのファイルを保護解除します ▼「全てのファイルを保護解除します <mark>金seeeee</mark><br>ア か?」と表示されるので、「はい」を 選択して OK ボタンを押します。
- ファイル一覧画面に戻ります。 ファイルが保護解除されると、ファイ ル左上の ■が消えます。 **8**

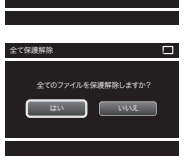

1つ保護 1つ保護解除 ■全て保護解除

1/2 音量 削除 保護

 $\overline{\phantom{a}}$ 

保護

再生設定

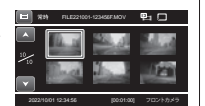

Conorant リアカメラ

5

 $\overline{\mathfrak{p}}_1 \square$ 

 $\Box$ 

この項で説明している「保護」とは、各録画タイプにおいて、保 存しておきたいファイルに対して「ロック」をかけることで、誤っ て削除されるのを防ぐことです。 ただし、microSDHC カードのフォーマットを行うと、保護した ファイルも削除されてしまいますのでご注意ください。

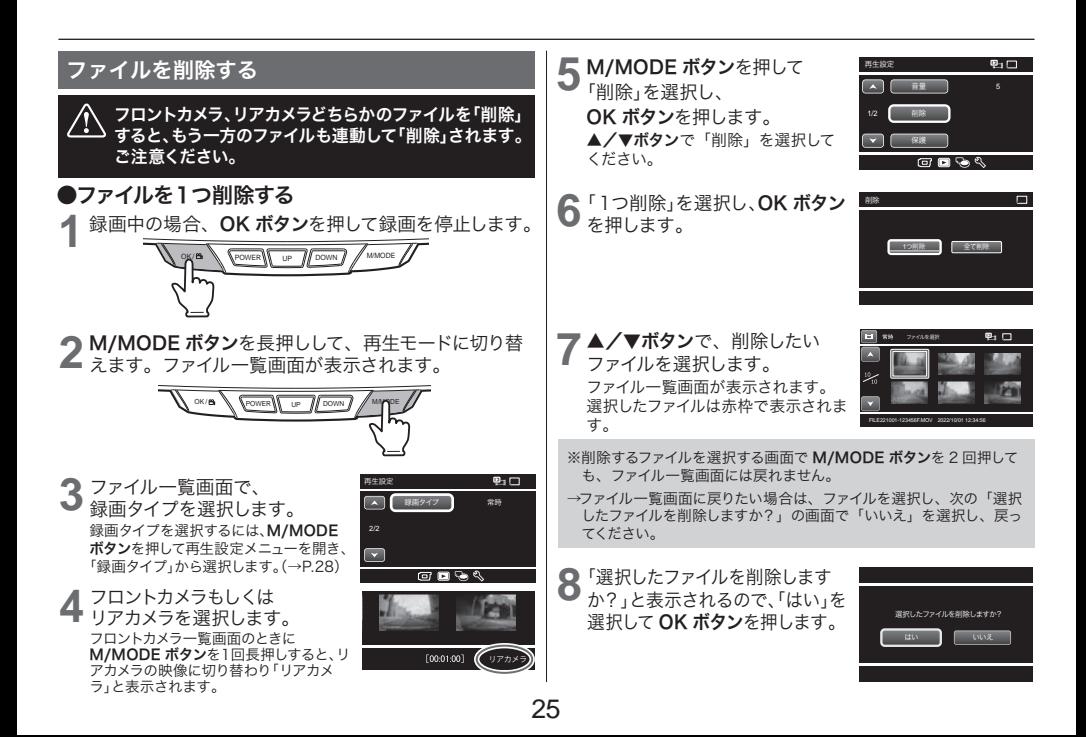

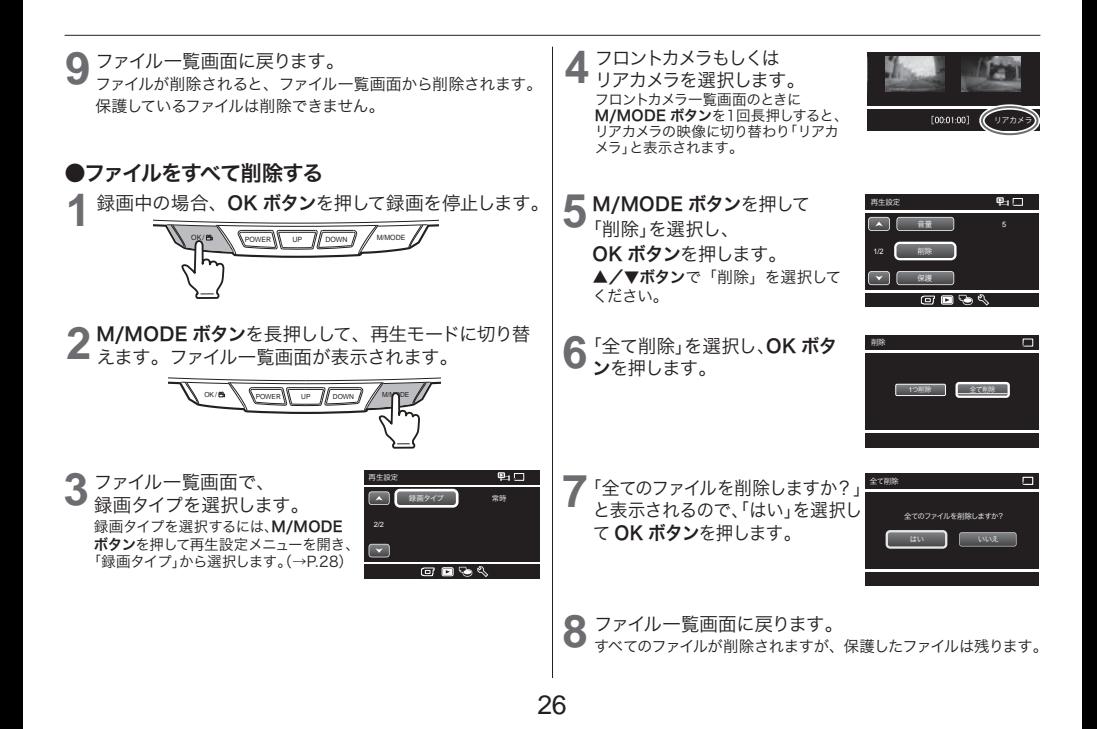

## <u>設定する</u> 基本動作説明

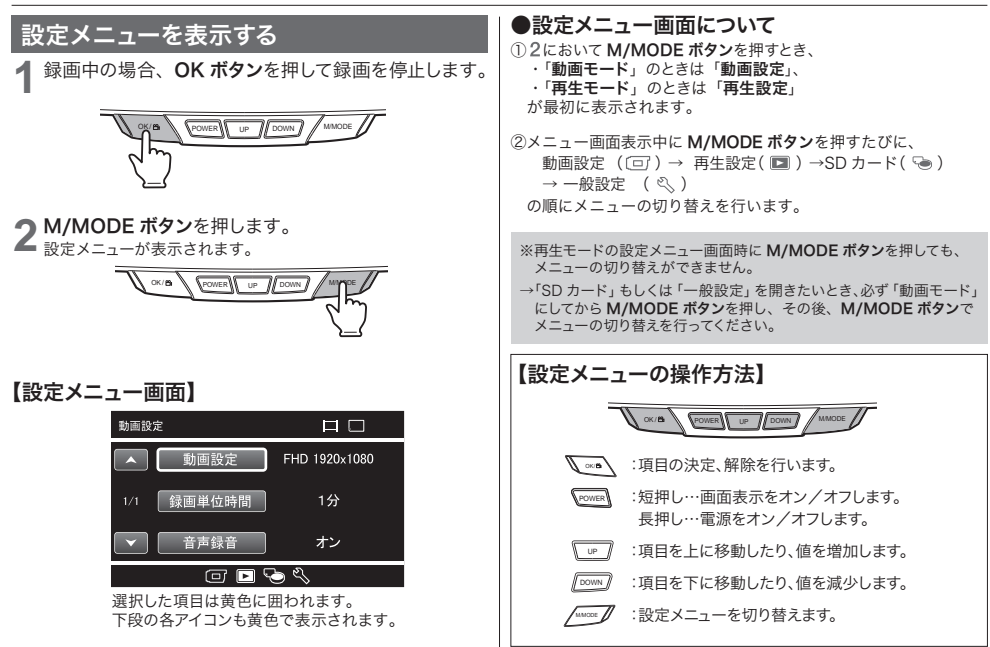

### 設定メニューの内容

#### ●動画設定 (1/1)

動画を撮影するときの詳細設定を行います。

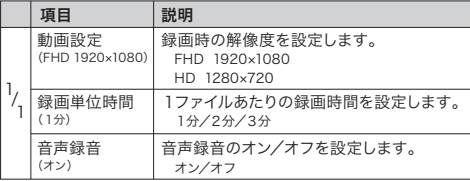

※リアカメラの設定は変更できません。

※()内は初期値を表します。

#### ●再生設定 (1/2~2/2)

音量変更、ファイルの削除/保護ができます。

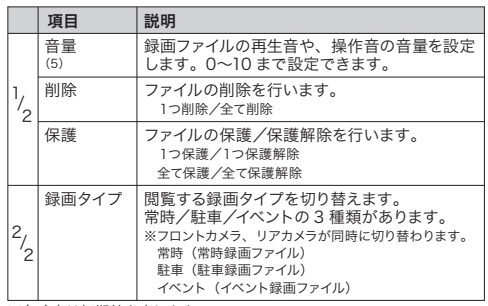

※( )内は初期値を表します。

### ●SD カード $(1/1)$

microSDHC カードのフォーマット、残り録画時間の確認 を行います。

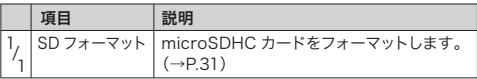

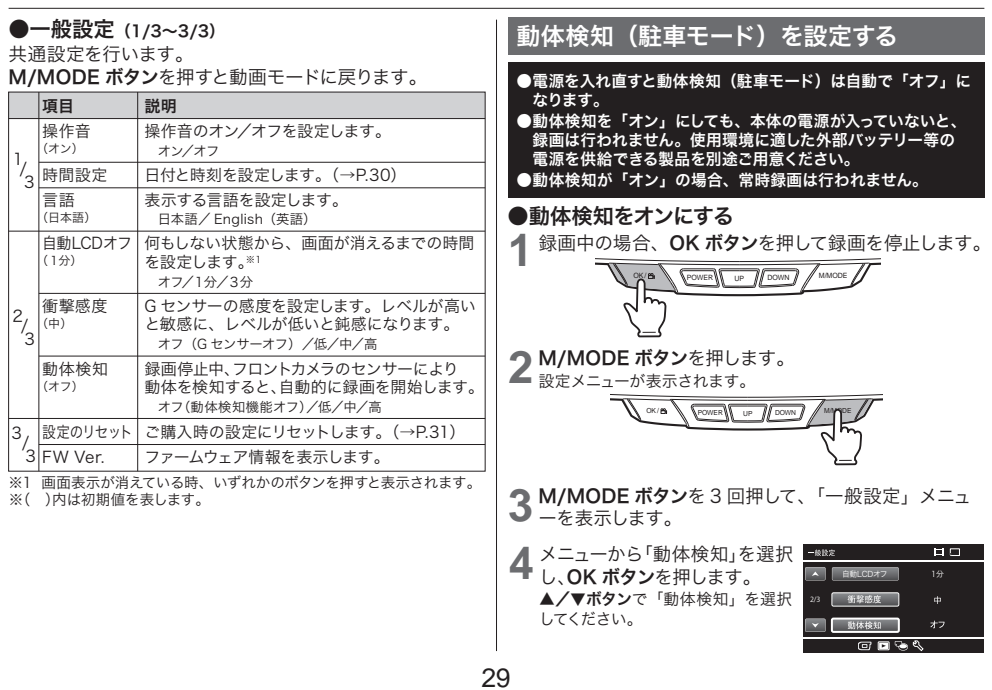

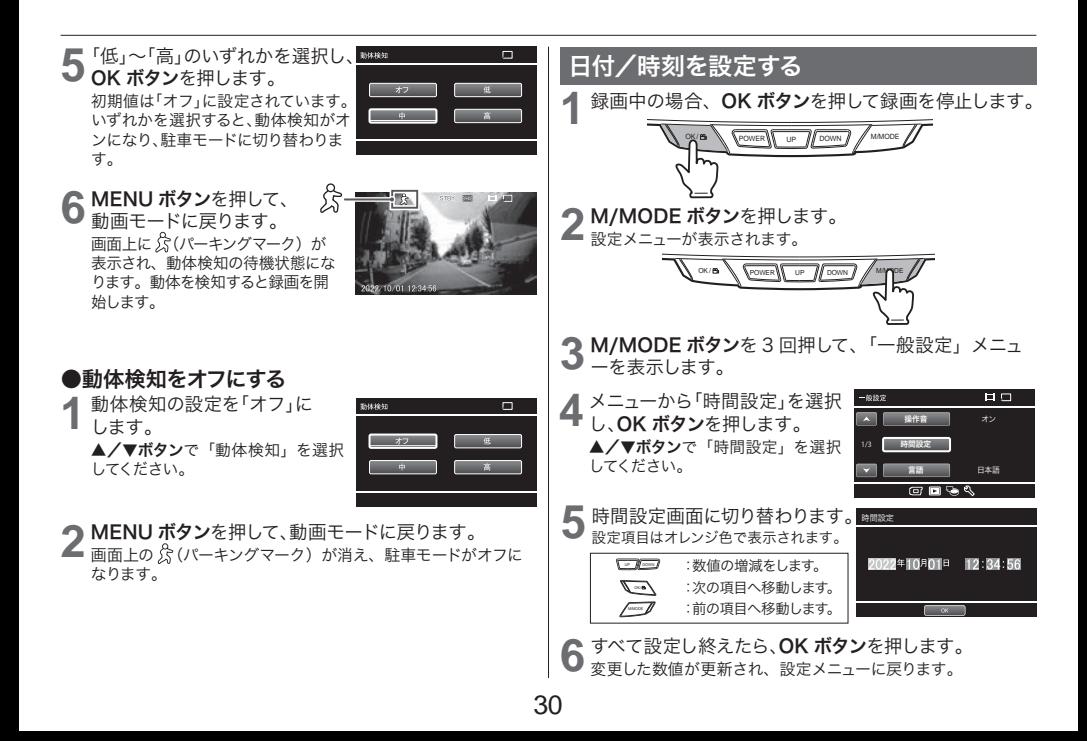

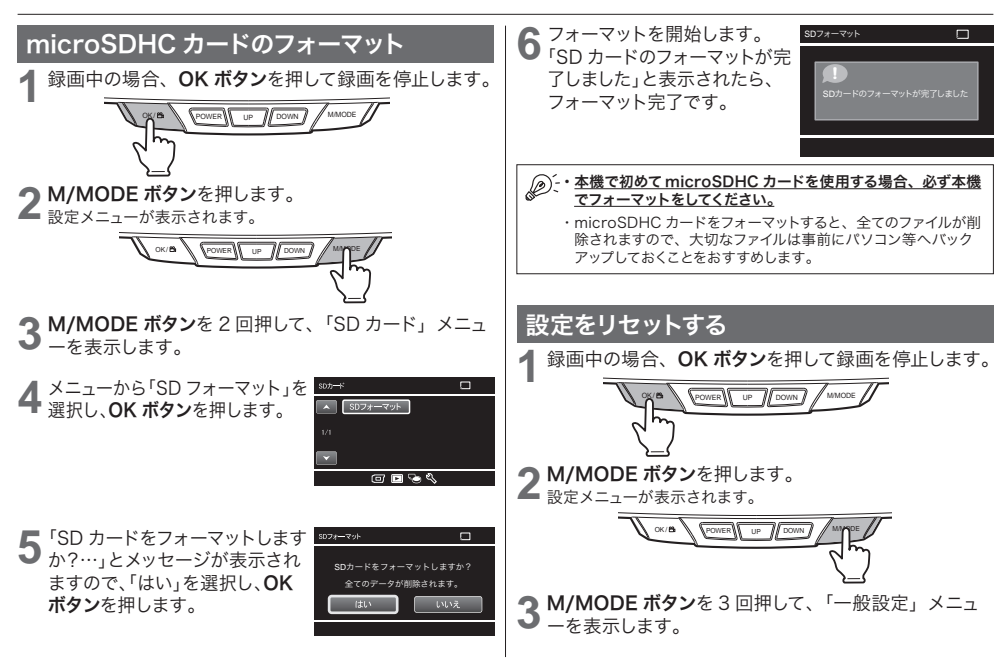

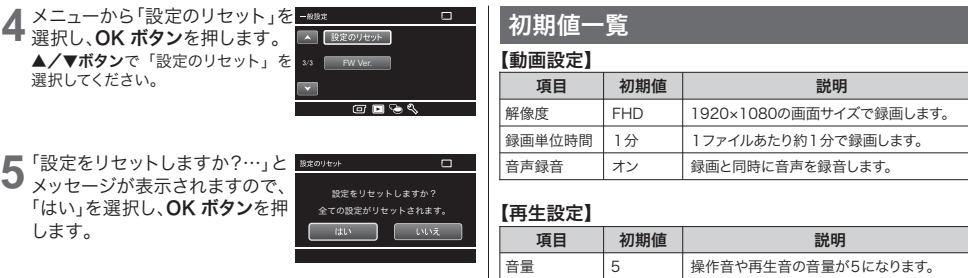

すべての設定がリセットされます。 **6** リセットが完了すると、設定メニューに戻ります。

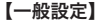

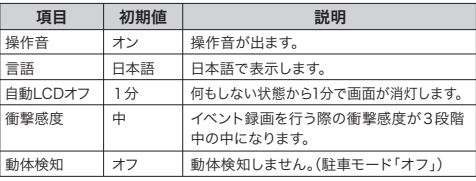

## 基本動作説明 microSDHC カードについて

#### microSDHC カードの取り扱い方

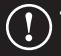

・microSDHC カードの抜き差しは必ず電 源を切った状態で行ってください。

・本機は 8~32GB までの microSDHC カード(Class10以上)に対応しています。

※必ず Class 10 以上を使用してください。

※製品の性質上、全ての環境、組み合わせの動作を保証 するものではありません。

●microSDHC カードは、初めに必ず本機でフォーマットを してからご使用ください。(→P.31)

●端子部には、手や金属が触れないようにしてください。

■microSDHC カードに衝撃を与える、曲げる、落とす、水に 濡らすなどはしないでください。

●安定的な動作のため、1~2週間に1度、microSDHC カー ドのフォーマットを推奨します。必要なデータがある場合は、 バックアップをしてから実行をしてください。

●microSDHC カードは消耗品です。長期間使用すると保存 機能に問題が発生する恐れがありますので、定期的に新しい microSDHC カードに買い替えることを推奨します。

●本製品はファイルシステム FAT32 でフォーマットした microSDHC カードしか認識できません。

### microSDHC カードの入れ方 / 出し方

### 【microSDHC カードの入れ方】

本体の電源が切れていることを確認してから、microSD ス ロットに microSDHC カードを図の向きに差し込みます。

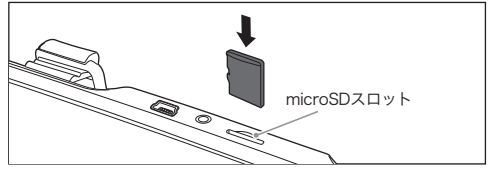

※microSDHC カードの向きに注意してください。 ※カチッと音がするまで、奥まで差し込んでください。

### 【microSDHC カードの出し方】

本体の電源が切れていることを確認してから、microSD HC カードの中央部を押して、microSDHC カードを取り 出します。

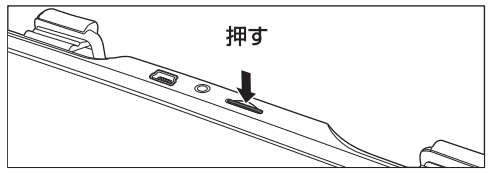

※microSDHC カードの飛び出しにご注意ください。

## 基本動作説明 録画ファイルについて

#### 録画時間の目安

下記に表示された録画時間は、2カメラを使用した目安時 間であり、使用状況によって異なります。

#### 【録画時間の目安】

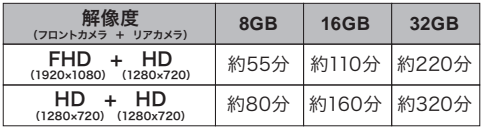

※フロント/リアカメラの同時録画で常時録画、イベント録画(G センサー、 手動)、駐車録画によるすべての録画時間の合計です。 ※リアカメラの解像度は「HD(1280×720)」で固定されています。 ※スピードクラス:Class10 を使用 ※上記の値は目安です。

#### microSDHC カードの容量の割当

録画方法によって micro SDHC カードの容量がそれぞれ 割り当てられています。

mere *20% ////***///** 20% 60% 常時録画 イベント録画 駐車録画

#### 録画ファイルの種類について

#### 【常時録画ファイル】

本機が起動してから終了するまで録画する、通常の録画フ ァイルです。設定した録画単位時間ごとに記録します。

- ●1ファイルあたりの録画時間は1分、2分、3分に設定できます。
- **●フロントカメラ側は FILE 「日付 時刻 1F.MOV、** リアカメラ側は FILE [ 日付 - 時刻 ]R.MOVという形式で、 「Normal」フォルダ内の「F(=Front)」「R(=Rear)」フォル ダに保存されます。
- ●容量が不足すると、一番古いファイルから上書きして保存します。 イベント録画ファイル、駐車録画ファイル、保護されたファイルは ト聿きさわ ません
- ●録画以外の操作を行っているとき、録画(堂時/イベント/駐車) は行われません。

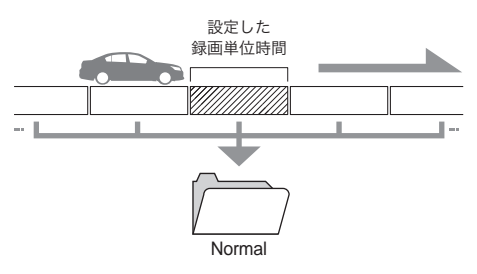

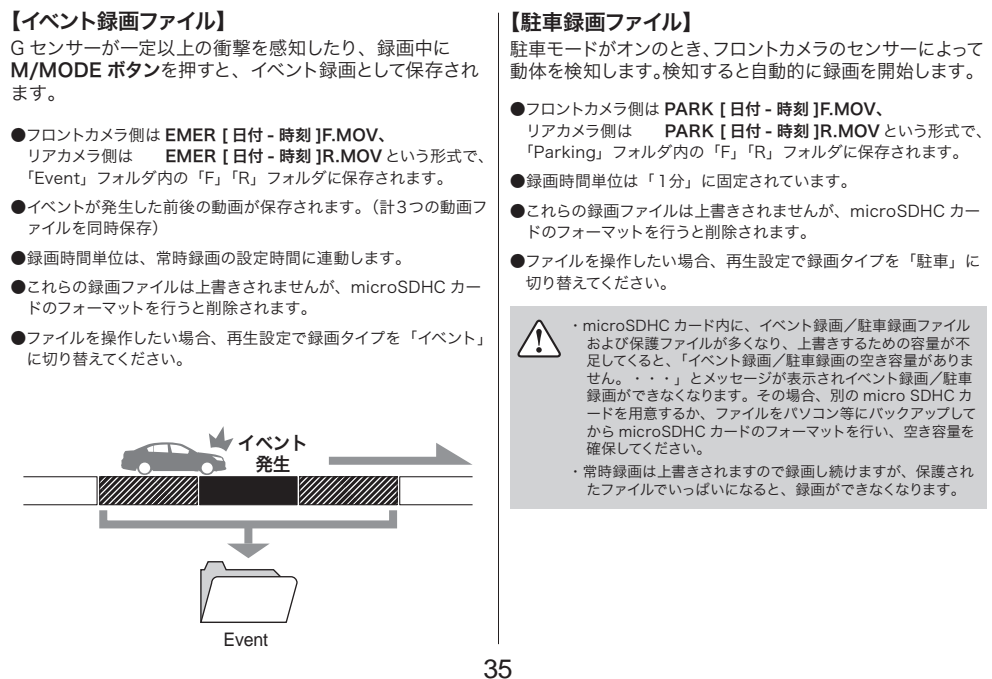

### パソコンでファイルを見る

録画ファイルはパソコンで再生/表示することができます。

■ パソコンに microSDHC カードを挿入します。 **1 パソコンに microSDHC カードを挿)**<br>(別売の microSD カードリーダー等を使用します)

リムーバブルディスクの microSDHC カードを開きま  $2\frac{1}{5}$ 

それぞれのファイルが保存されているフォルダ **3**(Normal、Event、Parking)を開きます。

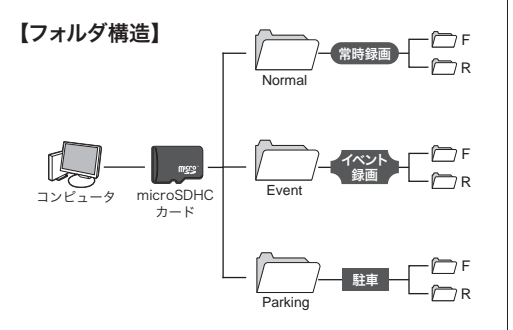

※常時録画は Normal、イベント録画は Event、駐車は Parking にフォ ルダ分けされています。

**4 録画ファイルは、以下のプレーヤーで再生できます。**<br>●コーデックに対応した動画プレーヤー<br>- ADDO A ●コーデックに対応した動画プレーヤー MOV(ビデオ : H.264 オーディオ : ADPCM)

#### 【パソコンでの表示画面】

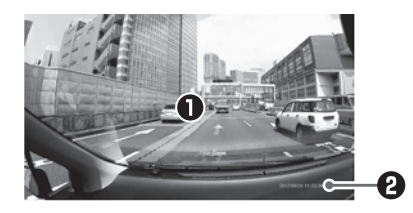

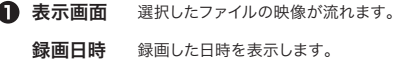

※すべてのパソコンにおいて動作を保証するものではありません。 ※本機とパソコンを USB ケーブル等で直接接続しないでください。

## トラブルシューティング 故障かな?と思ったら

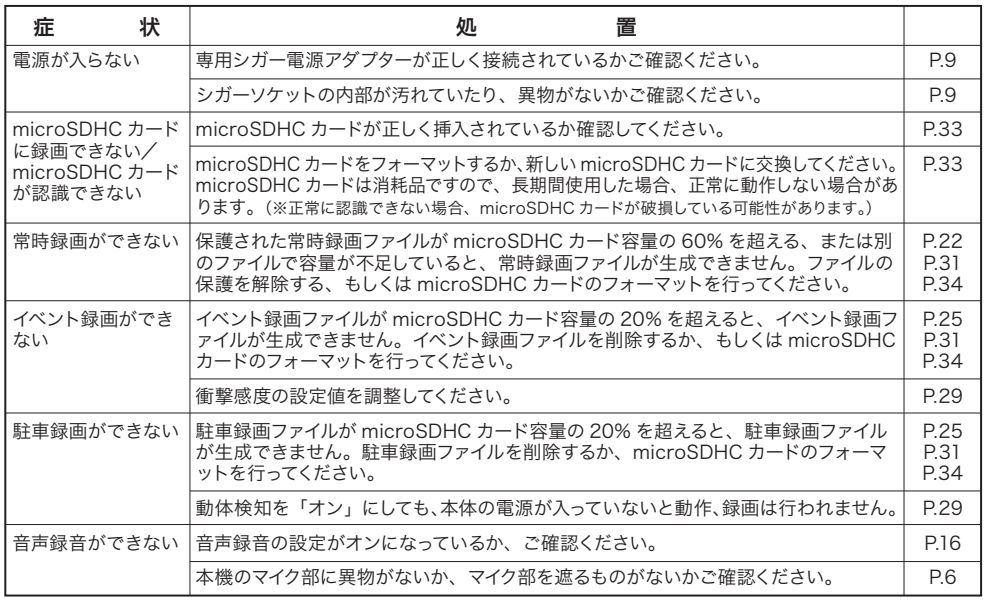

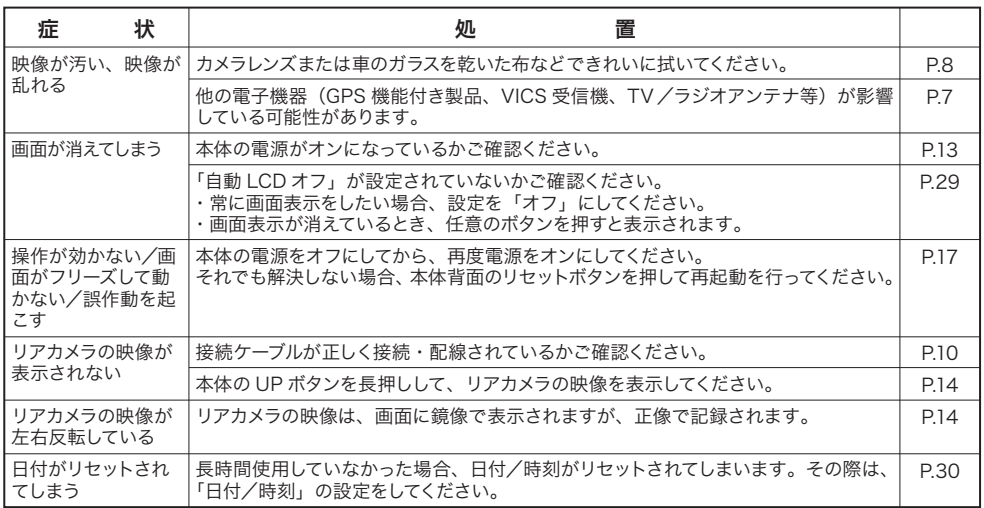

### 上記で問題が改善しない場合、または部品の追加購入について

エンプレイス・サポートセンター 0570-005-051 までご連絡ください。

# 仕様

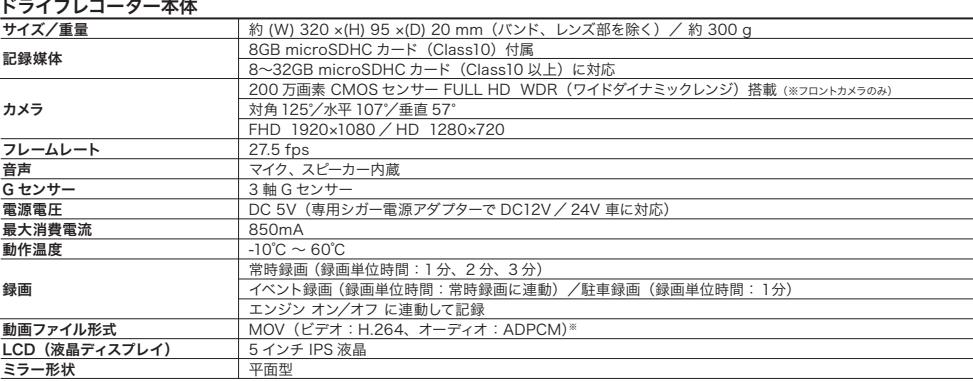

#### リアカメラ

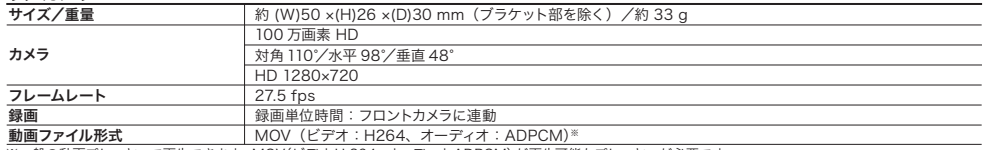

※一般の動画プレーヤーで再生できます。 MOV(ビデオ:H.264、オーディオ:ADPCM)が再生可能なプレーヤーが必要です。

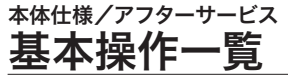

操作ボタンの基本的な操作一覧表です。詳細な操作方法は該当するページをご参照ください。 ※長押しは、各ボタンを約2秒ほど長めに押すことを示します。

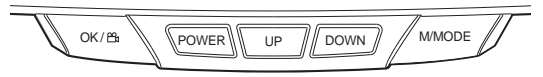

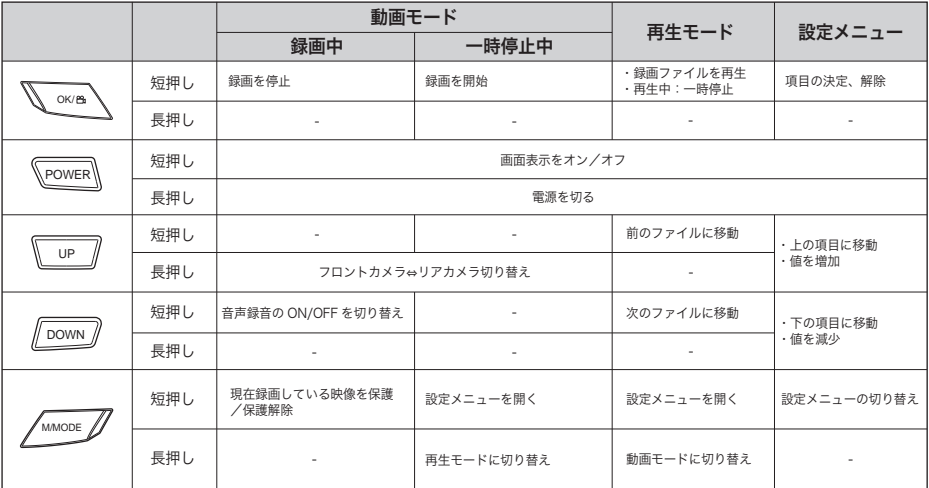

本体仕様/アフターサービス アフターサービス

#### 保証について

本製品の保証期間はお買い上げ後1年間です。 保証期間中は保証規定に従って修理させていただきます。 保証期間外でも修理により性能が維持できる場合、お客様のご要望により有償修理させていただきます。 (付属品および消耗品は原則的に保証対象外となります。)

#### 修理に関するご相談窓口

受付時間をご確認の上、エンプレイス・サポートセンターにご連絡ください。

販売元:株式会社エンプレイス ■アフターサービス及び製品に関するお問い合わせは 「エンプレイス・サポートセンター」までお願いします。 休日前後は電話がつながりにくい場合があります。 その際は時間をおいてからおかけ直しいただきますようお願い致します。 アフターサービスのためにサポートセンターに商品をお送りいただく場合の送料は、 保証期間内外を問わず、お客様のご負担となります。 **0570-005-051** 平日 10:00~12:00、13:00~17:00 (土日祝祭日、当社の休日を除きます)